## **1.Open an account**

### **Go to Secured Signing home page. http://www.securedsigning.com/**

### **Click Free Trial button to open a free way account register form.**

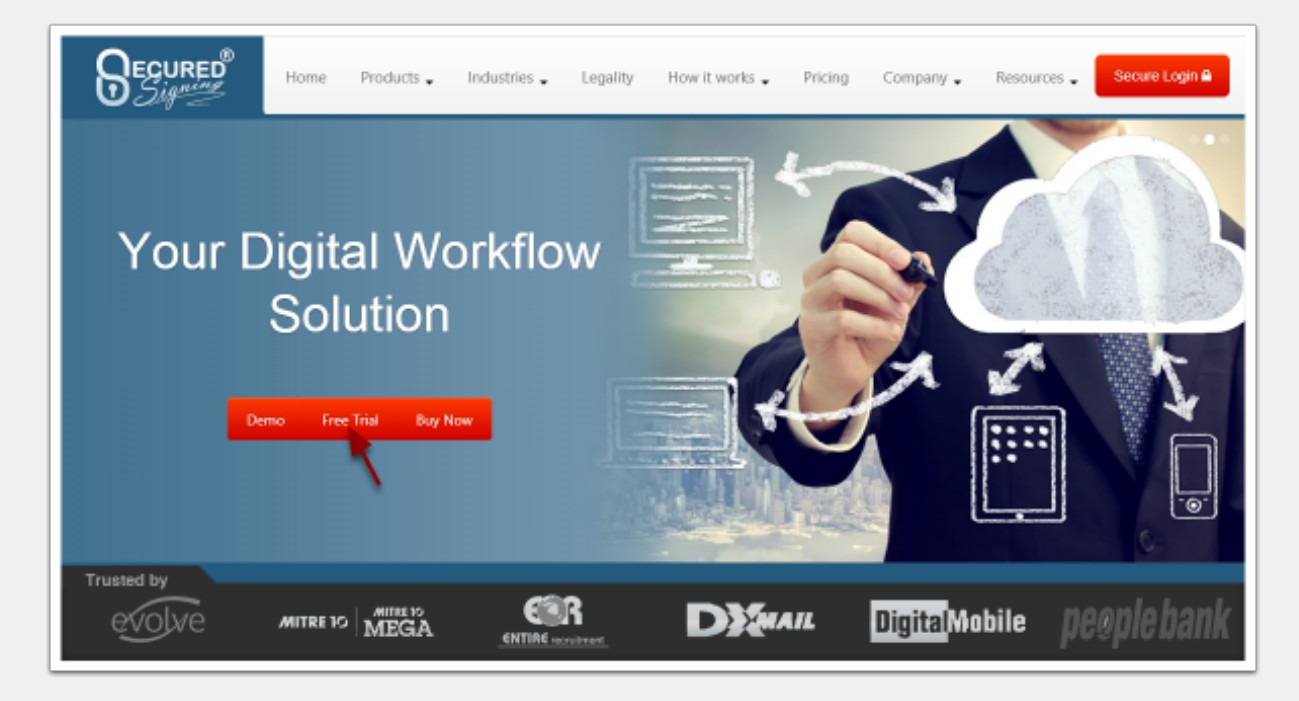

## **Fill the register form to Register an account.**

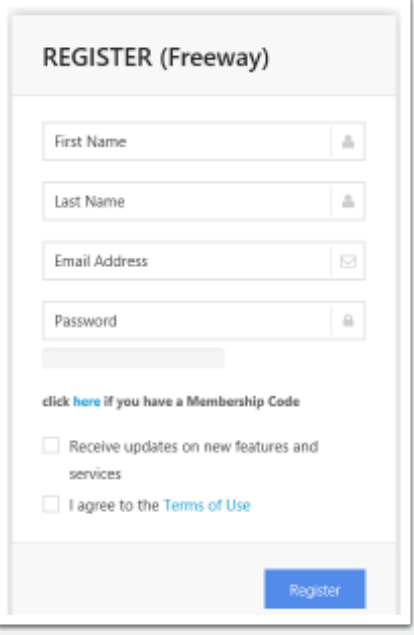

### **Check the activation email and active account.**

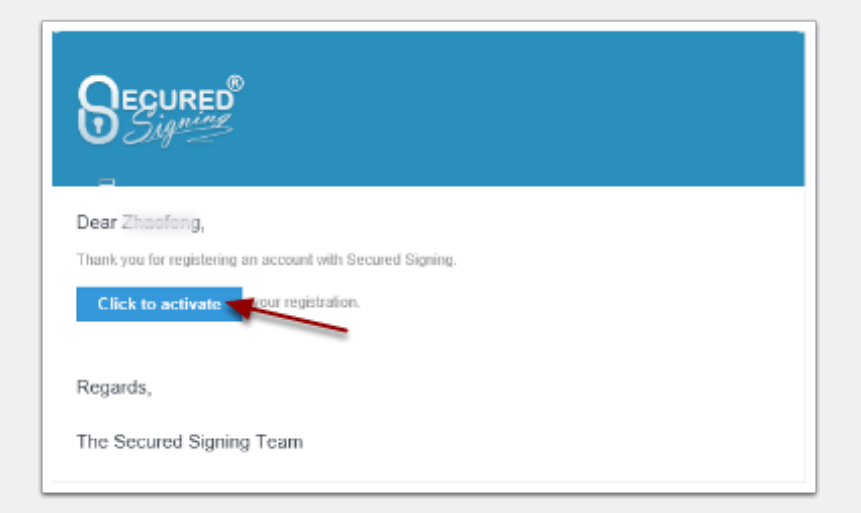

## **2.Get API key**

### **Go to Secured Signing home page. http://www.securedsigning.com/**

### **Click login button to login to account**

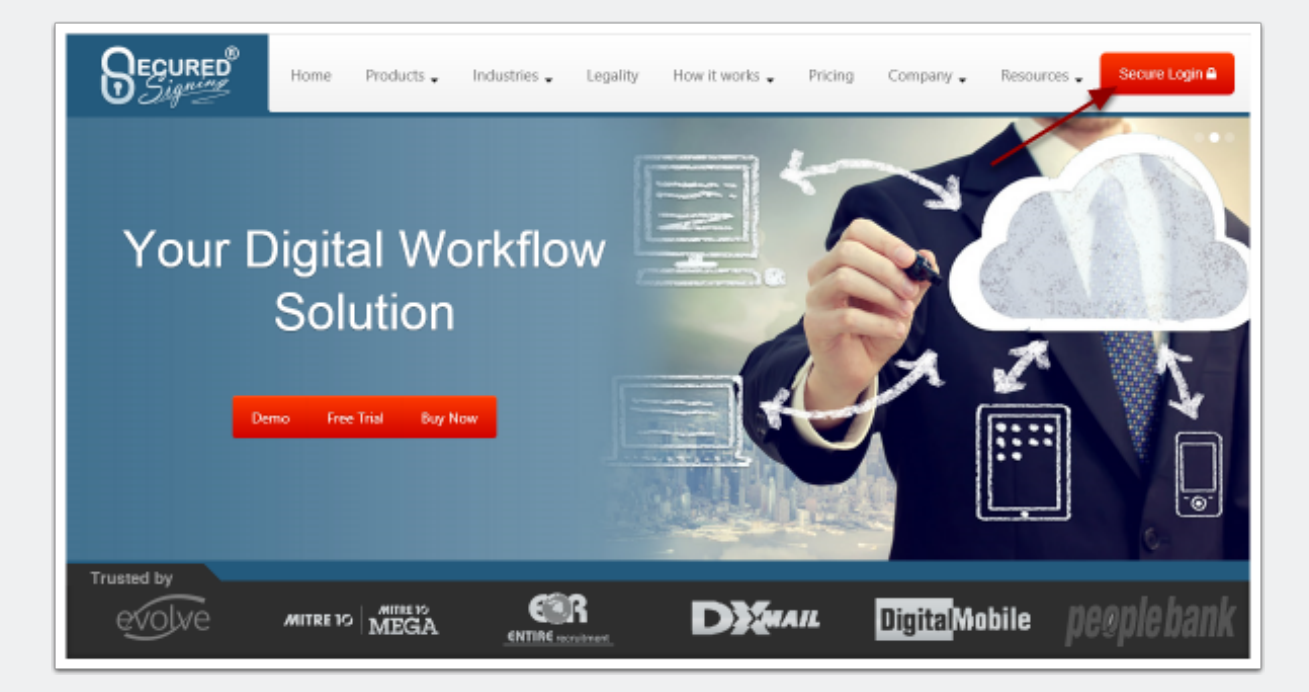

## **Go to My Account**

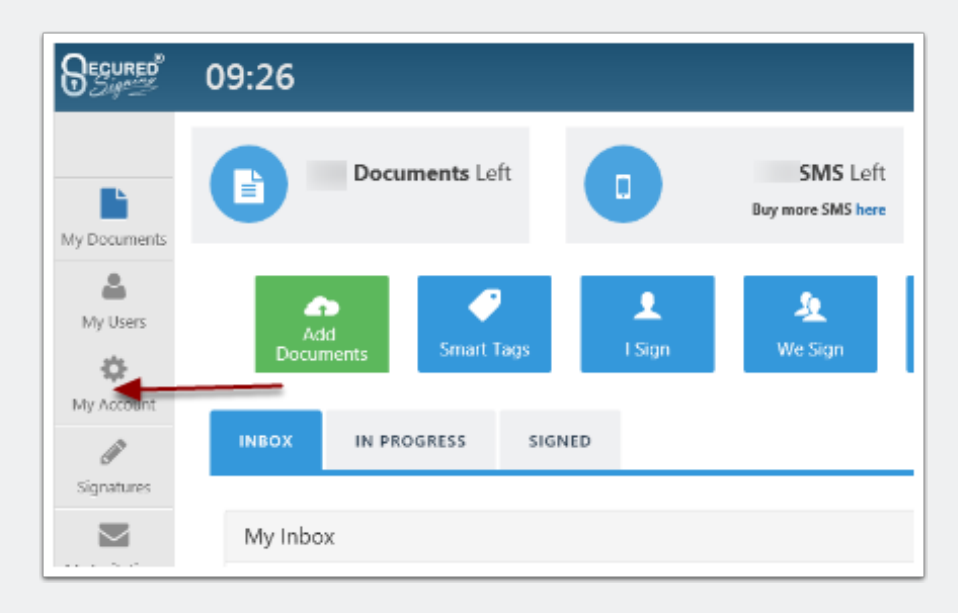

## **Then My Settings**

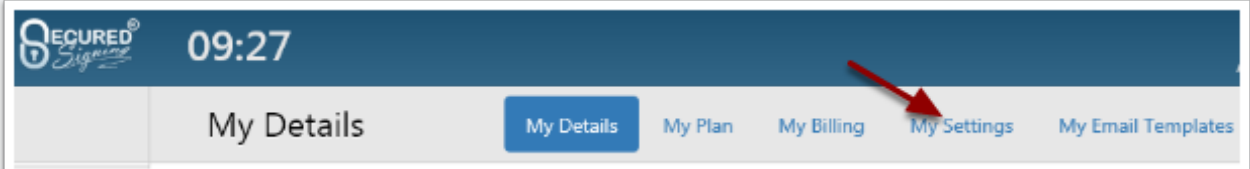

### **Then Api Settings**

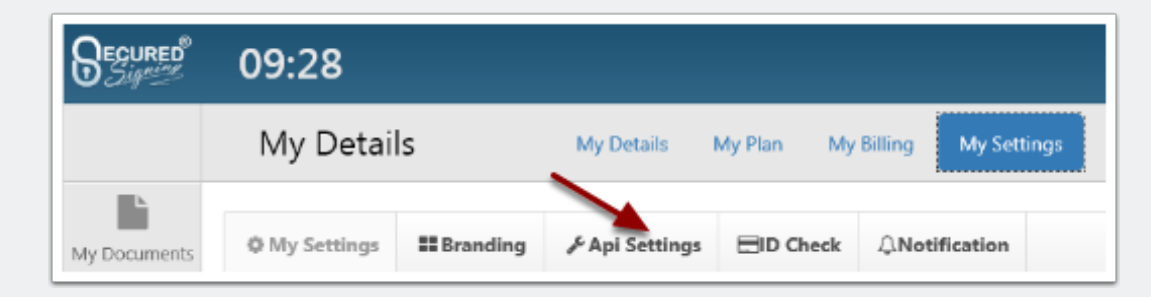

### **Click Add Api Key button to generate API key**

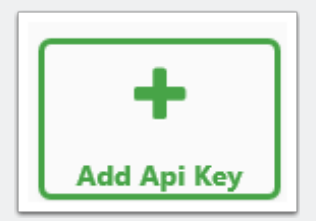

## **fill name and add your website/service url as well**

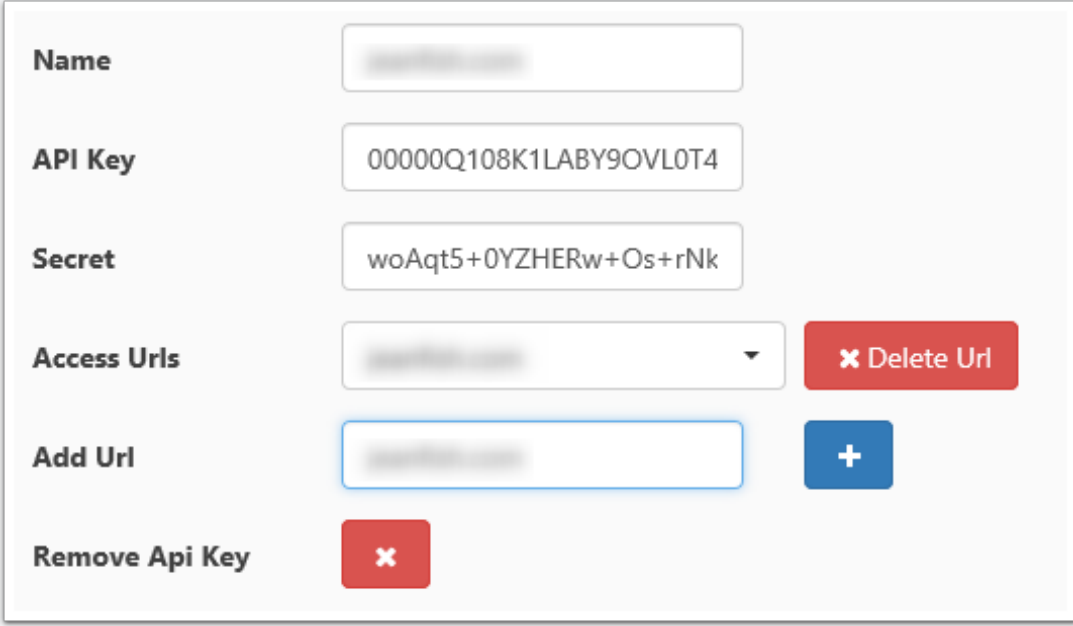

# **3.Refer to documentation**

**Go to Secured Signing home page. http://www.securedsigning.com/**

### **Go to Products/Developer or access directly https://www.securedsigning.com/developer/api-documentation**

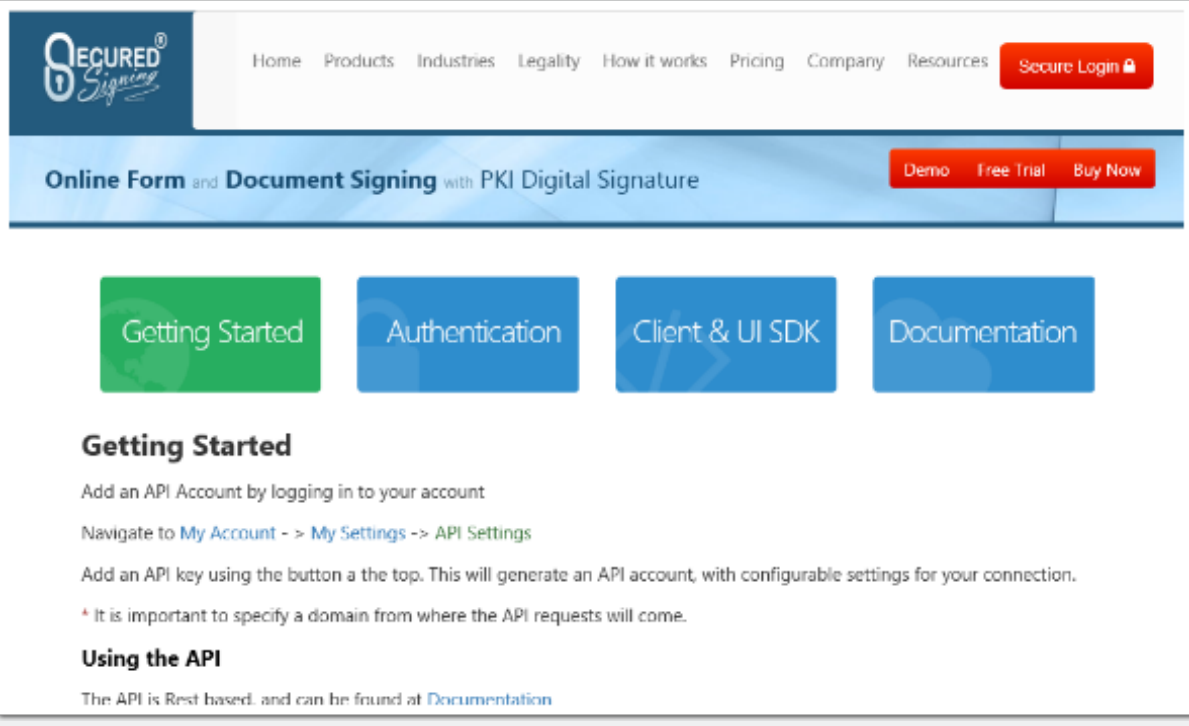

# **4. Get JavaScript UI SDK**

**Go to Developer page, https://www.securedsigning.com/developer/apidocumentation**

**Under Client & UI SDK tab, go to UI SDK section.**

## Client & UI SDK

#### **UI SDK**

The UI SDK is provided as part of the JavaScript sdk. Please add the scripts as below

```
<script data-main="//api.securedsigning.com/web/v1.3/client/scripts/main" src="//api.s
script>
```
#### **Initialising SDK**

To initialise the JavaScript SDK library

First create a config object as shown below

```
var config = \{"apiKey": <YOUR API KEY HERE>,
    "baseUrl": "//api.securedsigning.com/web",
    "version": "v1.3",
    "secret": <YOUR API SECRET HERE>
\cdot
```
#### Uploading a document

You can use our uploader to add a document for signing

Use the following JavaScript function passing in a DOM element id for the upload button

This then on Success starts an ISign or WeSign process

```
securedsigning.CreateUpload(<DOM ELEMENT ID>, function(data) {
                 ISign(data.Reference);
                 //WeSign(data.Reference);
            }, function (error) {
      alert(error);
\rbrace);
```
After a document is submitted, a reference will return.

### **In HTML page, add the scripts as below to embed UI SDK**

<script data-main="//api.securedsigning.com/web/v1.3/client/scripts/main" src="//api.securedsigning.com/web/v1.3/client/scripts/require.js"></script>

### **Initialising UI SDK**

First create a config object as shown below

```
var config = {
```

```
"apiKey": <YOUR API KEY HERE>,
```
"baseUrl": "//api.securedsigning.com/web",

"version": "v1.3",

"secret": <YOUR API SECRET HERE>

};

Next initialise the library.

We have provided a function SSApiLoaded that executes when the scripts have loaded if you are using our hosted JavaScript libraries

```
function SSApiLoaded() {
```

```
securedsigning = new SecuredSigning(config);
```
};

# **5.Start ISign**

## **Uploading a document**

You can use our uploader to add a document for signing

Use the following JavaScript function passing in a DOM element id for the upload button

This then on Success starts an ISign process

securedsigning.CreateUpload(<DOM ELEMENT ID>, function(data) {

ISign(data.Reference);

```
},function (error) {
```
alert(error);

});

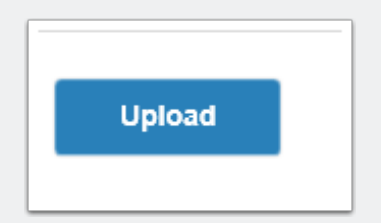

### **Embedding ISign html resources**

This embeds a signing resource in a DOM element with the id of 'content'

```
function ISign(ref) {
```

```
var request = \{
```
Email: "firstlastname@sample.com",

FirstName: "firstname",

LastName: "lastname",

DocumentReference: ref

};

securedsigning.getISignResource(request, "content", function (error) {

});

}

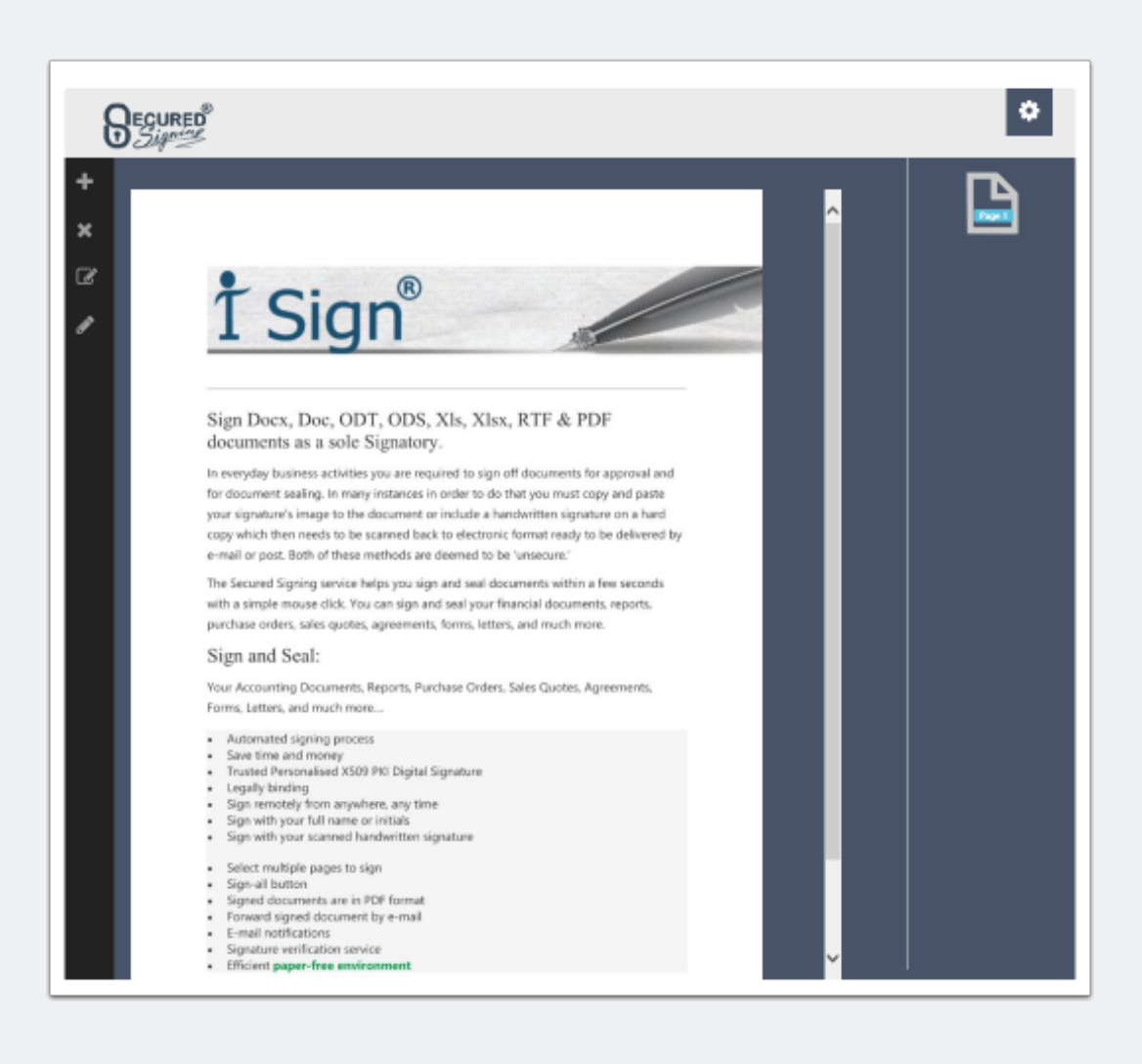